## **LES TYPES D'INTERFERENCE**

## **1 - Inférence de point**

L'inférence de point repose sur un point exact du curseur dans votre modèle.

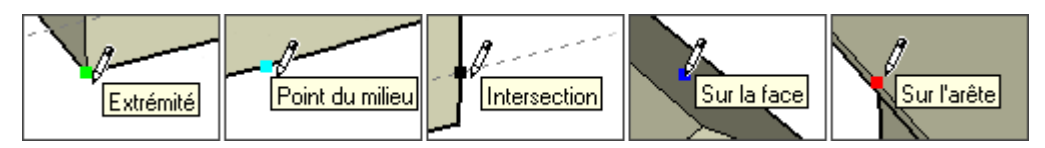

- **Extrémité :** cette inférence verte indique l'extrémité d'une entité ligne ou d'une entité arc.
- **Point du milieu :** cette inférence de couleur cyan désigne le point médian d'une ligne ou d'une arête.
- **Intersection :** cette inférence noire désigne le point exact d'intersection entre une ligne et une autre ligne, ou une face.
- **Sur la face :** cette inférence bleue désigne un point qui se trouve sur une entité face.
- **Sur l'arête :** cette inférence rouge désigne un point qui se trouve sur une arête.
- **Équidistant sur l'arête :** cette inférence désigne un point équidistant, ou chanfrein, lorsqu'une ligne magenta apparaît entre deux arêtes connectées.
- **Demi-cercle :** cette inférence apparaît lors du dessin d'un arc pour indiquer le point qui permet de créer un demi-cercle exact.

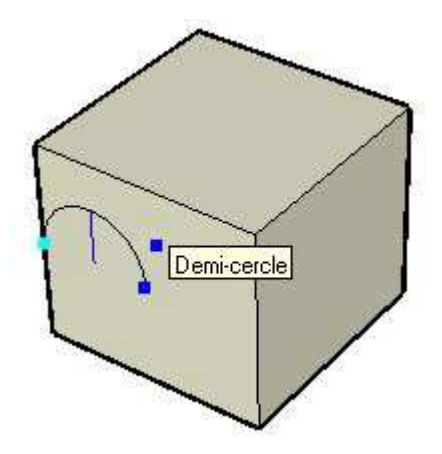

## **2 - Inférence de ligne**

L'inférence de ligne est un indicateur qui se place automatiquement le long d'une ligne ou d'une direction dans l'espace. Outre une infobulle, ce type d'inférence affiche parfois une ligne pointillée temporaire pendant que vous dessinez.

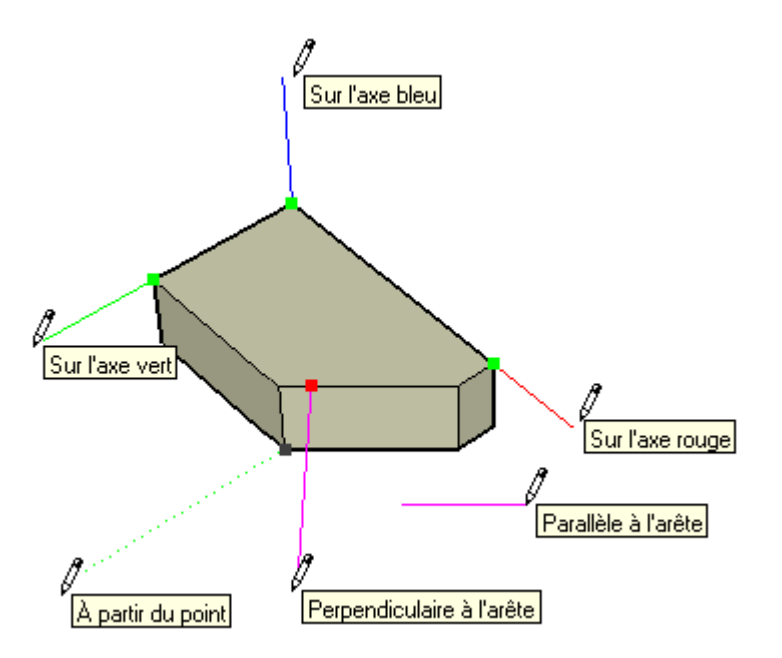

- **Sur axe :** l'inférence Sur axe indique un alignement linéaire sur l'un des axes de dessin. La ligne continue est tracée dans la couleur associée aux axes correspondants (rouge, vert ou bleu).
- **À partir du point :** l'inférence À partir du point indique un alignement linéaire à partir d'un point dans la direction des axes du dessin. La ligne pointillée est tracée dans la couleur associée aux axes correspondants (rouge, vert ou bleu).
- **Perpendiculaire :** cette ligne d'inférence magenta indique un alignement perpendiculaire à une arête.
- **Parallèle :** cette ligne d'inférence magenta indique un alignement parallèle à une arête.
- **Tangente au sommet :** cette inférence apparaît lorsque l'on dessine à partir d'une extrémité entité arc à l'aide de l'outil Arc.

## **3 - Inférence de plan**

Les inférences de plan se placent automatiquement sur un plan dans l'espace.

- **Plans de dessin :** SketchUp se place automatiquement sur les plans définis par les axes de dessin et votre vue lorsqu'il ne peut pas se placer sur la géométrie dans la zone de dessin. SketchUp dessinera par exemple sur le plan du sol si le point de vue correspond à celui du plan du sol.
- **Sur la face :** cette inférence bleue indique un point qui se trouve sur une face. Bien qu'il s'agisse au départ d'une inférence de point, l'inférence Sur la face sert également à l'alignement sur le plan en utilisant le verrouillage d'inférence (décrit plus loin